**Felicitaciones ya es parte de Bogotá Te Escucha.**

2

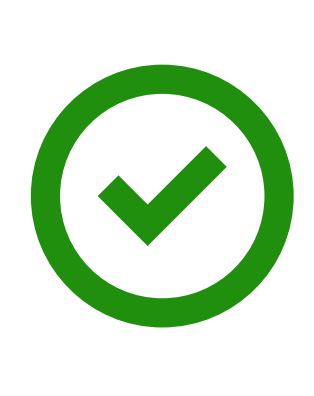

## 5

6

3

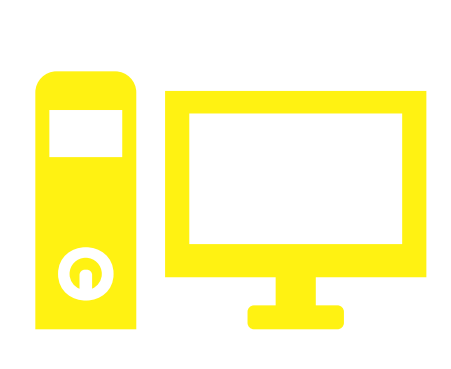

## ¿CÓMO ME REGISTRO EN EL SISTEMA - BOGOTÁ TE ESCUCHA?

**Ingrese a Bogotá Te Escucha.**

 $\overline{\mathcal{L}}$ 

## **Acepte términos y condiciones.**

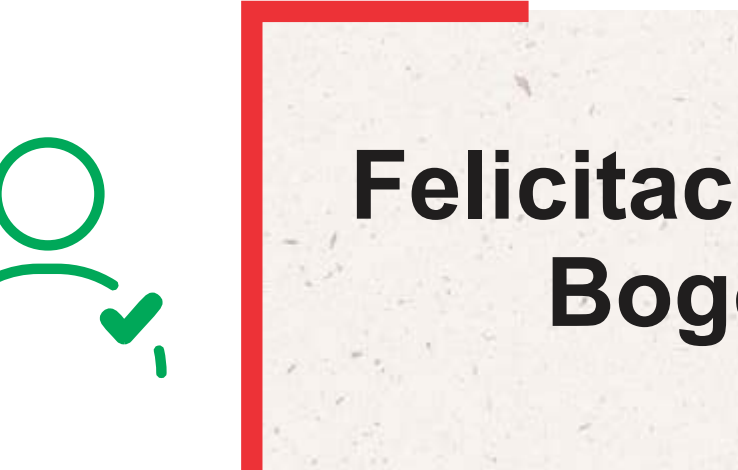

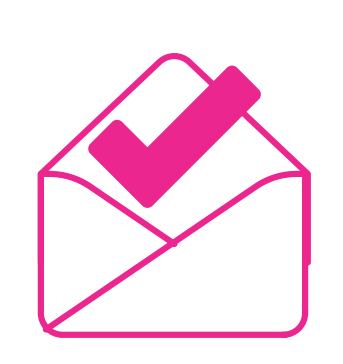

**Una vez diligenciado el formulario dar Clic en registrar peticionario.**

**Una vez ingrese dirijase a el menú servicios, opción regístrate.**

4

**El sistema lo direccionara a una nueva pantalla que permite seleccionar el tipo de persona: Natural, Jurídica, Establecimiento de comercio, niño/niña o adolecente seleccione una opción.**

**Diligencie la información básica, información adicional, información geográfica, recuerde que hay campos señalados con un \* los cuales son obligatorios.**

**https://sdqs.bogota.gov.co/sdqs/login**

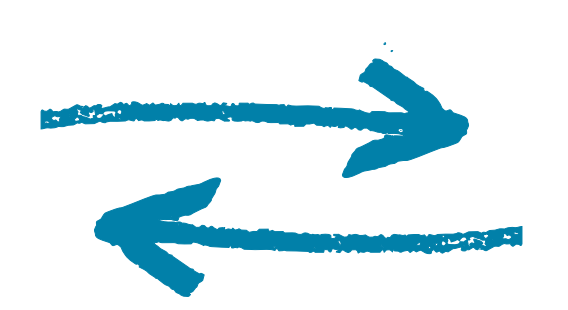